# **Première connexion ?**

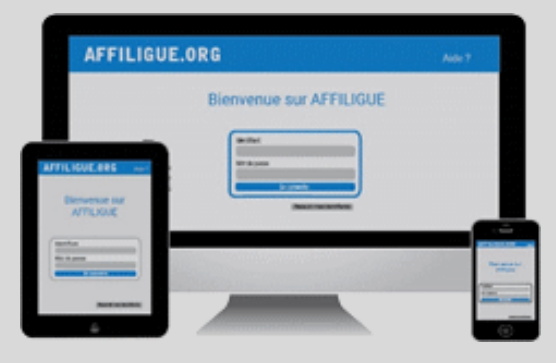

#### Tapez [https://www.affiligue.org](https://www.affiligue.org/)

*Sur la page d'accueil, cliquez sur le bouton « J'ai mon identifiant » et tapez votre numéro d'adhérent présent sur votre licence.*

*Ouvrez votre boite mail (il arrive parfois que le mail soit retenu dans le dossier « indésirable » ou « Spam ») et suivez la procédure pour créer votre mot de passe ou modifier votre mot de passe si vous l'avez oublié.*

*Ouvrez à nouveau la page d'accueil et saisissez vos données personnelles de connexion dans « Identifiants » et « Mot de passe »*

*Cliquez sur « Se connecter ».*

**Pour plus d'information, adressez-vous à :**

*Ligue de l'enseignement du Val-de-Marne 88 rue Marcel Bourdarias 94140 Alfortville* **01.43.53.80.31 / 01.43.53.80.17**

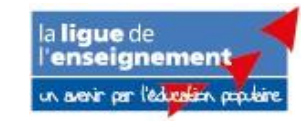

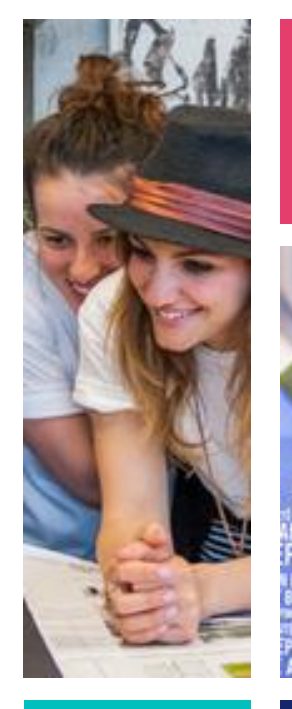

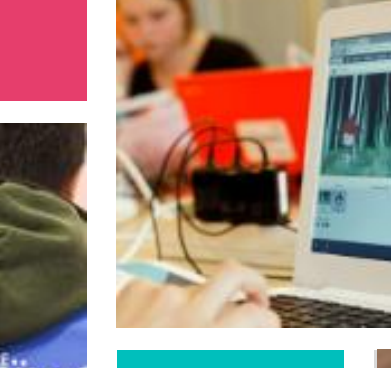

**Association**

**Se réaffilier 23/24** 

**par signature** 

**électronique**

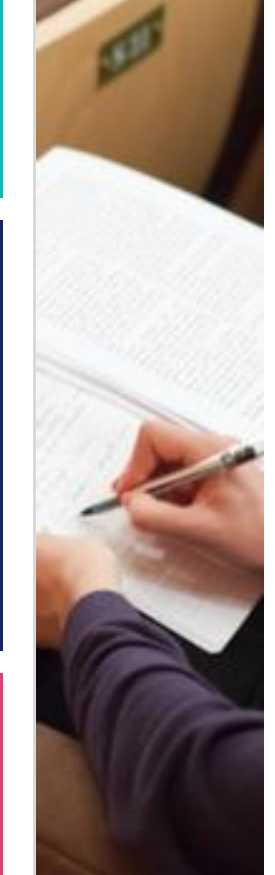

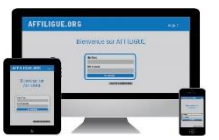

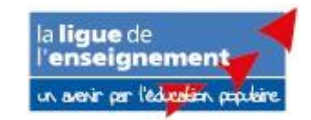

**Pour renouveler votre affiliation, vous devez signer votre document de réaffiliation. Nous vous proposons : la signature électronique**

- ❖ *Suppression du papier*
- ❖ *Signature avec votre téléphone portable*
- ❖ *Transmission automatique à la fédération/comité.*

### *Sur le tableau de bord, démarrer la procédure de réaffiliation*

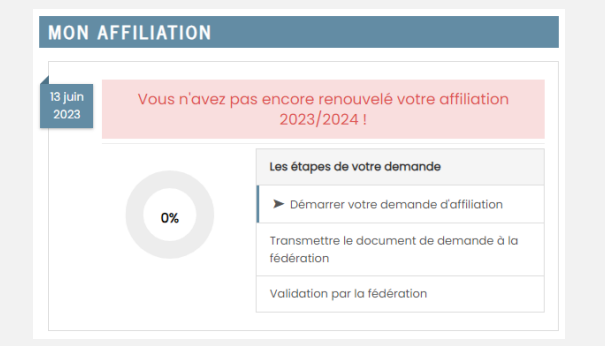

# *Cliquer sur l'étape 1 pour mettre à jour les informations sur l'association*

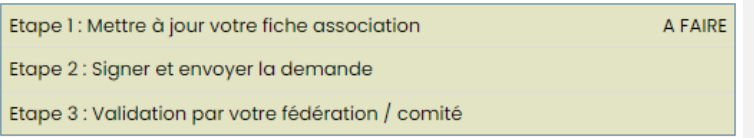

# *Ensuite, cliquer sur l'étape 2 pour signer votre document en choisissant « Par signature électronique »*

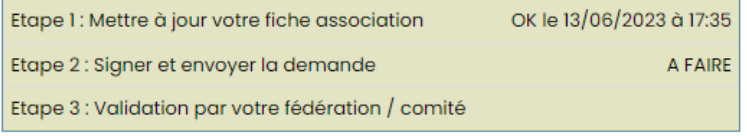

#### **Notre partenaire UNIVERSIGN se charge de la signature électronique**

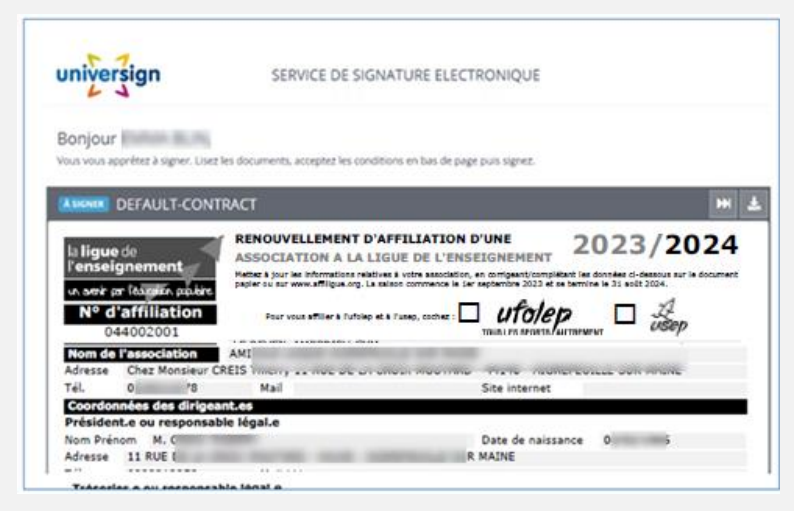

*Renseigner votre numéro de portable pour authentifier recevoir votre code SMS de signature*

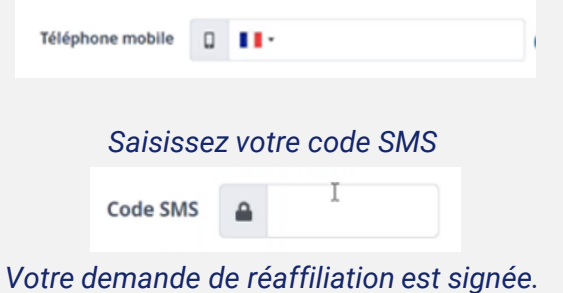

# *Vous devez attendre que votre fédération valide votre demande pour commencer à gérer vos adhérents.*

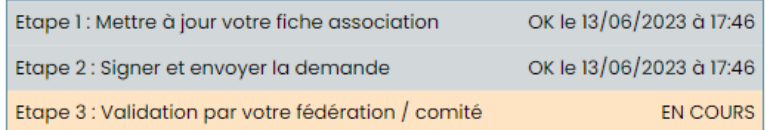